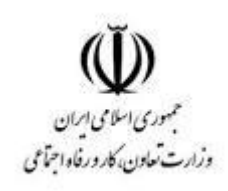

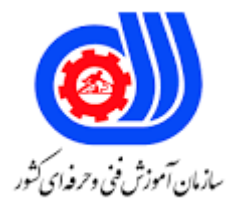

## **نمونه سؤاالت: ترسیم نقشه ها و مدارات الکتریکی و الکترونیکی با نرم افزار proft کد استاندارد: 311330050060021**

**معاونت پژوهش، برنامه ریزی و سنجش مهارت دفتر سنجش مهارت و صالحیت حرفه ای**

```
-1پانل ها در کدام نوار ابزار برنامه قرار دارد؟
                                                   الف- Standard
                                                        ب- Panes
                                                        ج- Fonts
                                                         د- Align
                               -2میان بر زوم کردن کدام گزینه است؟
                                                            الف- +
                                                            ب- -
                                                             ج- *
                                                             د- /
       -3برای رفتن به مرکز ناحیه ترسیم از کدام گزینه استفاده می شود؟
                                                            الف- -
                                                            ب- +
                                                             ج- *
                                                             د- %
                                           -4عملکرد snap چیست؟
                          الف- تراز بندی symbol ها را ساده می کند.
                   ب- تراز بندی symbol ها و خطوط را ساده می کند.
        ج- تراز بندی symbol ها و خطوط و دیگر اشیاء را ساده می کند.
    د- تراز بندی symbol ها و برچسب متن و دیگر اشیاء را ساده می کند.
                                  -5پسوند نرم افزار کدام گزینه است؟
                                                         الف- Ppd
                                                         ب- Picd
                                                          ج- Sxe
                                                            د- Lin
     -6برای نمایش /عدم نمایش شبکه grid از کدام منو استفاده می شود؟
                                                        الف- View
                                                      ب- Output
                                                         ج- Help
                                                         د- Draw
-7برای انتخاب اندازه صفحه ترسیم و تنظیمات برنامه ....... استفاده می شود.
                                                          الف- 9F
                                                          ب- 10F
                                                          F12 - \epsilonد- 11F
```

```
-8مسیر تنظیم Gird Reference کدام مورد زیر است؟
                                                 File- Option -Reference Grid -الف
                                       File- Option -Document-Reference Grid -ب
                                      File- Setting- Document -Reference Grid -ج
                                                  File- Setting- Document Grid -د
                                               -9مسیر ترازبندی اشیاء کدام گزینه است؟
                                                                         الف- Align
                                                                         ب- View
                                                                            File -\tauد- Window
                                        -10تراز بندی براساس ................. صورت می گیرد.
                                                 الف- اولین ش<mark>ی ای که انتخاب می</mark> شود.
                                                 ب- دومین شی ای که انتخاب می شود.
                                                 ج- آخرین شی ای که انتخاب می شود.
                                                                   د- فرقی نمی کند.
                                        -11رنگ پس زمینه از کدام منو قابل تنظیم است؟
                                                                          الف- Edit
                                                                          ب- View
                                                                        Output -zد- File
      -12واحدی )unit)که برای ضخامت خطوط و موقعیت برچسب استفاده می شود کدام است؟
                                                                          الف- Mm
                                                                           ب- cm
                                                                 Tenths of mm -\tauTenths of cm -د
   -13برای نمایش سندها از یک مسیر که به صورت لیست باشد از کدام گزینه استفاده می شود؟
                                                                    الف- Favorites
                                                                   ب- Documents
                                                                        ج- Layers
                                                                          د- Pages
-14از کدام پنل برای تفکیک قسمت های مختلف طرح )سیم کشی -المان ها...-(استفاده می شود؟
                                                                       الف- Layers
                                                                         ب- Pages
                                                                     Properties -zد- Search
                              -15پنل search اجازه جستجو کردن چه مواردی را می دهد؟
```

```
graphic objects -الف
                                           ب- همه المان ها )در صورتی که آن ها دارای متن باشند.(
                                                                                     ج- Text
                                                                                  د- Symbol
                                          -16وارد کردن سیمبل ترانس از کدام منو صورت می گیرد؟
                                                                                 الف- Object
                                                                                   ب- Insert
                                                                                    Draw -zد- Output
              -17کدام گزینه زیر اجازه تغییر شماره گذاری symbol ها را در هنگام کپی کردن نمی دهد؟
                                                                     Do Not Renumber -الف
                                                                 Assign Next Free Value -ب
                                                                          Add This Value -\tauWhen Label Distance -د
          -18برای تنظیم این که برچسب در کدام موقعیت symbol قرار گیرد از ........... استفاده می شود.
                                                       Renumber Symbols On Copying -الف
                                                             Position Of Symbols Labels -ب
                                                            Initial Scale Of The Symbols -ج
                                                                  Show Name Of Groups -د
                  ۱۹-کدام خصوصی<mark>ت در Symbol یک کد شناسایی منحصر به فردی به ح</mark>ساب م<mark>ی</mark> آید؟
                                                                                  الف- Value
                                                                                     ب- Link
                                                                               ج- Reference
                                                                                     د- Type
                                          -20رنگ کردن یک Symbol از کدام مسیر انجام می شود؟
                                                                           Object-Color -الف
                                                                        Object -Fill Color -ب
                                                                             Insert-Color -ج
                                                                          Insert-Fill Color -د
                                                                -21تغییر اندازه Symbol ها ........
                                                            الف- توسط handle ها انجام می شود.
                                                           ب- در Symbol editor انجام می شود.
                                                               ج- در پنل properties با scale
                                                                    د- با سه روش انجام می شود.
۲۲-برای حذف آخرین سیم کشی (ناقص) که هویه آهنی روی آن قرار گرفته از کدام گزینه استفاده می شود؟
                                                                                  الف- Delete
```

```
ب- Backspace
                                                                               ج- Remove
                                                                                    د- Esc
                             -23برای خارج شدن از حال سیم کشی از کدام گزینه استفاده می شود؟
                                                                           الف- Backspace
                                                                                ب- Delete
                                                                                    ج- Esc
                                                                               د- Remove
             -24برای این که سیم کشی به صورت رها شده در صفحه باشد از ............... استفاده می شود.
                                                                                 الف- Click
                                                                            Right Click -ب
                                                                          Double Click -\tauDrag & Drop -د
           -25برای ترسیم خطوط عمودی و افقی و یا زاویه 45 درجه از کدام میانبر استفاده می شود؟
                                                                                  الف- Ctrl
                                                                                   ب- Alt
                                                                                   ج- Esc
                                                                                   د- Shift
                                   -26برای ترسیم منحنی Bezier از کدام گزینه استفاده می شود؟
                                                                                  الف- Arc
                                                                                 ب- Curve
                                                                                 ج- Chord
                                                                                    د- Pie
-27در ترسیم منحنی Bezier ،برای اتمام ترسیم بعد از کامل شدن منحنی از کدام گزینه استفاده می شود؟
                                                                                  الف- Ctrl
                                                                            ب- Backspace
                                                                                    ج- Esc
                                                                             Space Bar -د
                                               -28وارد کردنtext در سند با ...... صورت می گیرد.
                                                                    Insert - Lettering -الف
                                                                           view - Text -ب
                                                                       Insert - Sample -ج
                                                                             Text-letter -د
                                            -29پسوند سبک خطوط در نرم افزار کدام گزینه است؟
                                                                                  الف- ptb
                                                                                   ب- ppn
```

```
ج- lin
                                                                                           د- psp
                             -30برای دسترسی به عالئم و کاراکتر های خاص از کدام گزینه استفاده می شود؟
                                                                                   Char Map -الف
                                                                                         ب- Text
                                                                                       In Line -\tauWork area -د
                                            -31فرمت عکس خروجی به طور پیش فرض کدام گزینه است؟
                                                                                         الف- Jpg
                                                                                          ب- Png
                                                                                          ج- Psd
                                                                                          د- bmp
                                       -32برای نمایش طراحی قبل از چاپ از کدام گزینه استفاده می شود؟
                                                                                        الف- Print
                                                                                        ب- Purge
                                                                                Print Preview -ج
                                                                                          د- View
-33در خروجی گرفتن از برنامه به صورت عکس )export )کدام گزینه سبب ایجاد قاب وتغییر رنگی در آن می شود؟
                                                                                    الف- Framing
                                                                                    To frame -ب
                                                                                 Insert frame -zPut in frame -د
          -34برای نمایش تعداد قطعات از هر نوع آیتم در پنجره Material Of Bill کدام گزینه استفاده می شود؟
                                                                                        الف- Print
                                                                           Copy To Clipboard -ب
                                                                  Show Subordinate Symbols -ج
                                                                                        د- Group
                                        -35در پنجره dialog ترسیم کابل چه مواردی را می توان وارد نمود؟
                                                                                 الف- نام و نوع کابل
                                                                    ب- نام و نوع و طول کابل تخمینی
                                                                         ج- نام و نوع و تعداد کابل ها
                                                                                 د- نوع و طول کابل
                                                       -36مدیریت کابل از کدام مسیر امکان پذیر است؟
                                                                              Insert - Cable -الف
                                                                    Outputs - Cable Manager -ب
                                                                          Insert - Cable Form -ج
```

```
Outputs - Cable List -د
                                      -37 تغییر نام گروه را .........
                          الف- می توان از طریق نرم افزار انجام داد.
                          ب- می توان در مسیر Library انجام داد.
                         ج- می توان در درایو نصب برنامه انجام داد.
                                      د- کال نمی توان انجام داد .
        -38Symbolهای IC از کدام گروه فایل ها بار گذاری می شود؟
                                                     الف- PPD
                                                      ب- PPS
                                                      ج- PICD
                                                      د- PIED
-39مشخصه نام در ساخت یک سیمبل می تواند شامل کدام گزینه باشد؟
                                          Text - Number -الف
                                              Text -Letter -ب
                                                 Only Text -ج
                                            Only Number- -د
-40برای اعمال Block Title پیش فرض از کدام مسیر انجام پذیر است؟
                                            F12 - Others -الف
                                             F11- Others -ب
                                               F12- Pages -zF12- Grid -د
     -41پوشه با نام _TB برای نگه داری چه مواردی استفاده می شود؟
                                             Title Blocks -الف
                                  The Definition Of Lines -ب
                                   Additional Information -ج
                                               Item Blocks -د
 -42status Document در فیلد های بلوک عنوان به چه معنی است؟
                                                 الف- تایید سند
                                             ب- وضعیت طراحی
                                                   ج- نام طراح
                                                    د- نام مالک
     -43برای تهیه پشتیبان از کدام گزینه از option استفاده می شود؟
                                                  الف- Service
                                                   ب- Others
                                                      Path -\tauد- Control
```
- -44برای فعال کردن عملیات Redo/Undo از کدام گزینه استفاده می شود؟ F12 - Path -الف F12- Control -ب F12 - Others -ج F12-Service -د -45برای فعال کردن این پیغام Objects Selected Delete ،کدام گزینه آن را انتخاب کنیم؟ Auto-Save -الف Confirmation When Deleting -ب
	- Enable Auto Scrolling -ج
	- Number Of Steps Delete -د